## **Model Extensions tab**

The Model Extensions tab contains all Stereotypes that are predefined and created manually in the project. In this tree, you can create, review, copy/paste, and delete extension mechanisms.

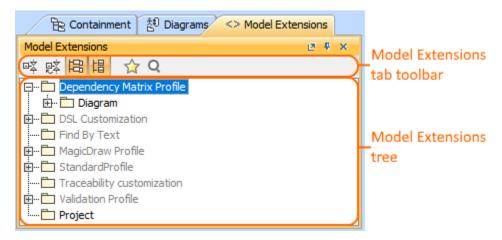

To open the Model Extensions tab, do one of the following

- At the top of the Model Browser, click the Model Extensions tab.
- If the Model Extensions tab is hidden, from the Window menu, select Model Extensions

acan change some Model Extensions tab properties in the **Environment Options** dialog in the **Browser** options group.

Model Extensions tab consists of the following two components:

- · Model Extensions tab toolbar
- · Model Extensions tree

## Model Extensions tab toolbar

**Model Extensions** tab toolbar contains the following buttons:

| Button | Tooltip text                  | Description                                                                                                    |
|--------|-------------------------------|----------------------------------------------------------------------------------------------------|
| ₽Ž     | Collapse All                  | Collapses all of the current elements in the Containment tree.                                                                                                    |
| 翠      | Collapse Selected Recursively | Collapses only selected node and all subnodes in that node.                                                                                                    |
| H      | Group by Profiles             | Groups extensions by the profiles.                                                                                                    |
| 淐      | Group by Metaclasses          | Groups extensions by the metaclasses.                                                                                                    |
| ☆      | Favorites                     | Opens the Favorites menu for choosing to do one of the following:  Add a selected element to favorites  Open the dialog for managing favorites  Navigate to a desired favorite in the Containment tree |
| Q      | Quick Find                    | Opens the <b>Quick Find</b> dialog.                                                                                                    |

The same actions you may perform using the shortcut menu of the Model Extensions tree.

## Working with model elements in the Model Extensions tree

You can work with elements in the Model Extension tree using the commands available from the selected element's shortcut menu.

more information about commands available from the shortcut menu in the Model Browser, see Working with model elements in the Model Browser.

## Related pages

• Model Browser